# **Exportovací podadresár**

# Nastavenie parametra Exportovací podadresár

Parameter "**exportovací podadresár**" pre objekty sa nastavuje viacerými spôsobmi:

- 1. Výberom položky **Nastavenie parametra Exportovací podadresár** v menu **Objekty**.
- 2. Nastavením parametra ako základnej konfiguranej vlastnosti [pri editácii objektu.](#page-1-0)

# **Nastavenie prostredníctvom menu Objekty**

V prípade nastavenia cez menu **Objekty** v [D2000 CNF](https://doc.ipesoft.com/pages/viewpage.action?pageId=1540384) sa otvorí nasledovné dialógové okno.

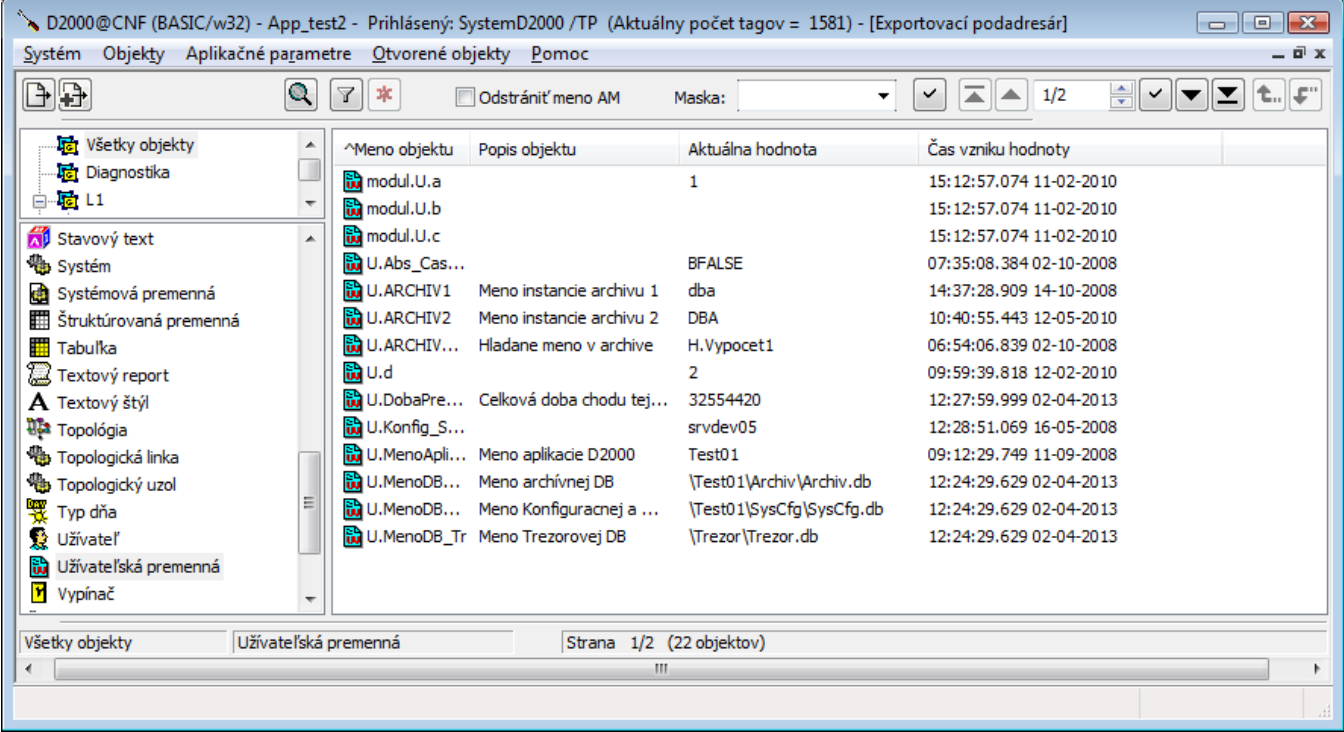

#### **Exportovací podadresár** pre objekty je možné nastavi:

- 1. Na základe [príslušnosti v logickej skupine](#page-0-0). Objekt sa musí nachádza práve v jednej [logickej skupine](https://doc.ipesoft.com/pages/viewpage.action?pageId=1541778), inak sa nastaví prázdny string. Ak je objekt zaradený do vnorenej logickej skupiny, hodnota podadresára je vo forme: "logicka\_skupina"/"logicka\_skupina".
- 2. [Priame](#page-0-1) nastavenie.
- 3. Poda [CVS\Repository](#page-1-1) adresára.

Exportovací podadresár si pamätá posledný nastavený podadresár.

# Postup nastavenia parametra

## <span id="page-0-0"></span>**Príslušnos v logickej skupine**

- 1. Vyberte objekt, ktorý je lenom nejakej logickej skupiny. V prípade, že objekt nie je lenom žiadnej logickej skupiny, jeho zaradenie sa vykoná v [konf](https://doc.ipesoft.com/pages/viewpage.action?pageId=1540401) [iguranom okne,](https://doc.ipesoft.com/pages/viewpage.action?pageId=1540401) záložka **Logické skupiny**.
- 2. Stla tlaidlo **Nastav Exp. podadresár poda Log. skupiny**. Otvorí sa modálne okno informujúce o úspešnom/neúspešnom nastavení parametra.
- 3. V zozname objektov stpec **Exportovací podadresár,** sa zobrazí logická skupina pri objektoch, pre ktoré je tento parameter nastavený.

## <span id="page-0-1"></span>**Priame nastavenie**

1. Stlate tlaidlo **Nastav Exp. podadresár**. Otvorí sa modálne okno pre nastavenie podadresára.

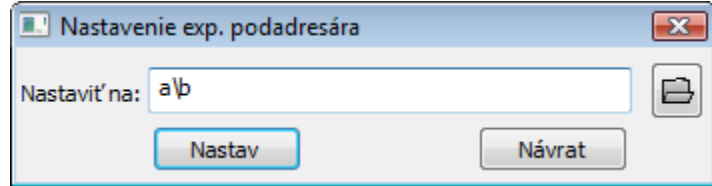

- 2. Cestu napíšte priamo do textového poa. Potvrte tlaidlom **Nastav**.
- 3. V zozname objektov stpec **Exportovací podadresár,** sa zobrazí hodnota exportovacieho parametra pri objektoch, pre ktoré je tento parameter nastavený.

# <span id="page-1-1"></span>**Poda CVS\Repository adresára**

1. Stlate tlaidlo **Nastav Exp. podadresár**. Otvorí sa modálne okno pre nastavenie podadresára.

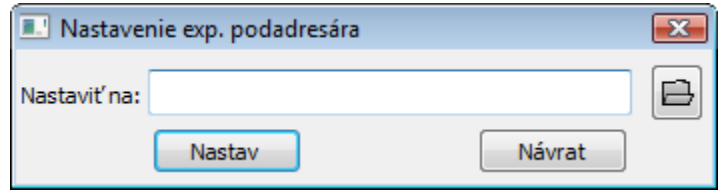

2. alej stlate tlaidlo Otvorí sa okno, v ktorom vyhadáte požadovaný adresár obsahujúci CVS. Výber potvrte tlaidlom OK. V prípade, že sa v danom adresári nenachádza CVS podadresár so súborom Repository, tak užívate bude môc operáciu bu preruši, alebo použi vybratú cestu, ktorá nebude na zaiatku obsahova cestu pre [XML Repository adresár.](https://doc.ipesoft.com/display/D2DOCV11SK/Nastavenie+parametrov+pre+procesy)

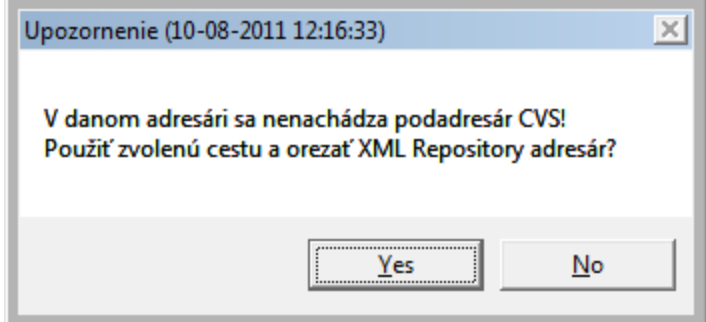

3. V zozname objektov - stpec **Exportovací podadresár,** sa zobrazí hodnota exportovacieho parametra pri objektoch, pre ktoré je tento parameter nastavený.

# <span id="page-1-0"></span>**Nastavenie v editanom okne objektu**

Parameter sa nastavuje v [konfiguranom okne](https://doc.ipesoft.com/pages/viewpage.action?pageId=1540401) objektu (parameter **Exportovací podadresár**) dvoma spôsobmi:

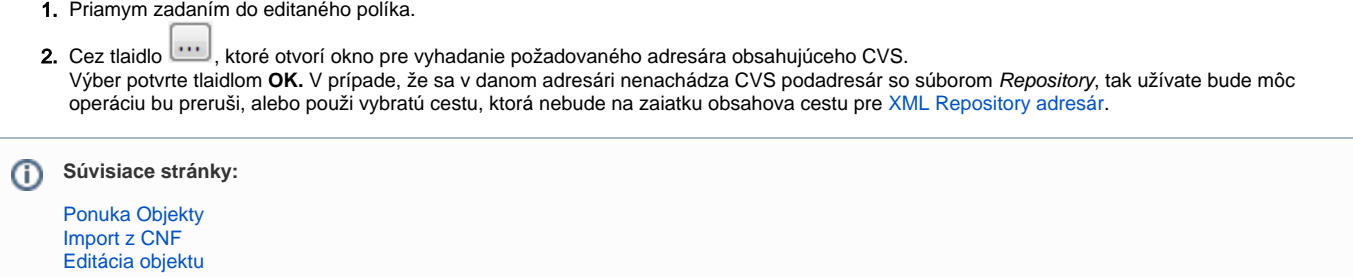